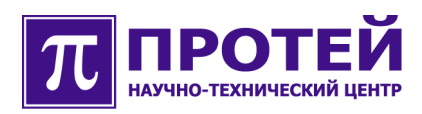

# **mGate.ITG**

Журналы диагностики

## **РУКОВОДСТВО ПОЛЬЗОВАТЕЛЯ**

mGate.ITG-LOGDF-001-005-RU-201008

### **Авторские права**

Без предварительного письменного разрешения, полученного от НТЦ «ПРОТЕЙ», этот документ и любые выдержки из него, с изменениями и переводом на другие языки, не могут быть воспроизведены или использованы.

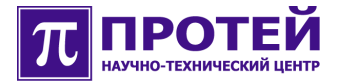

### **Оглавление**

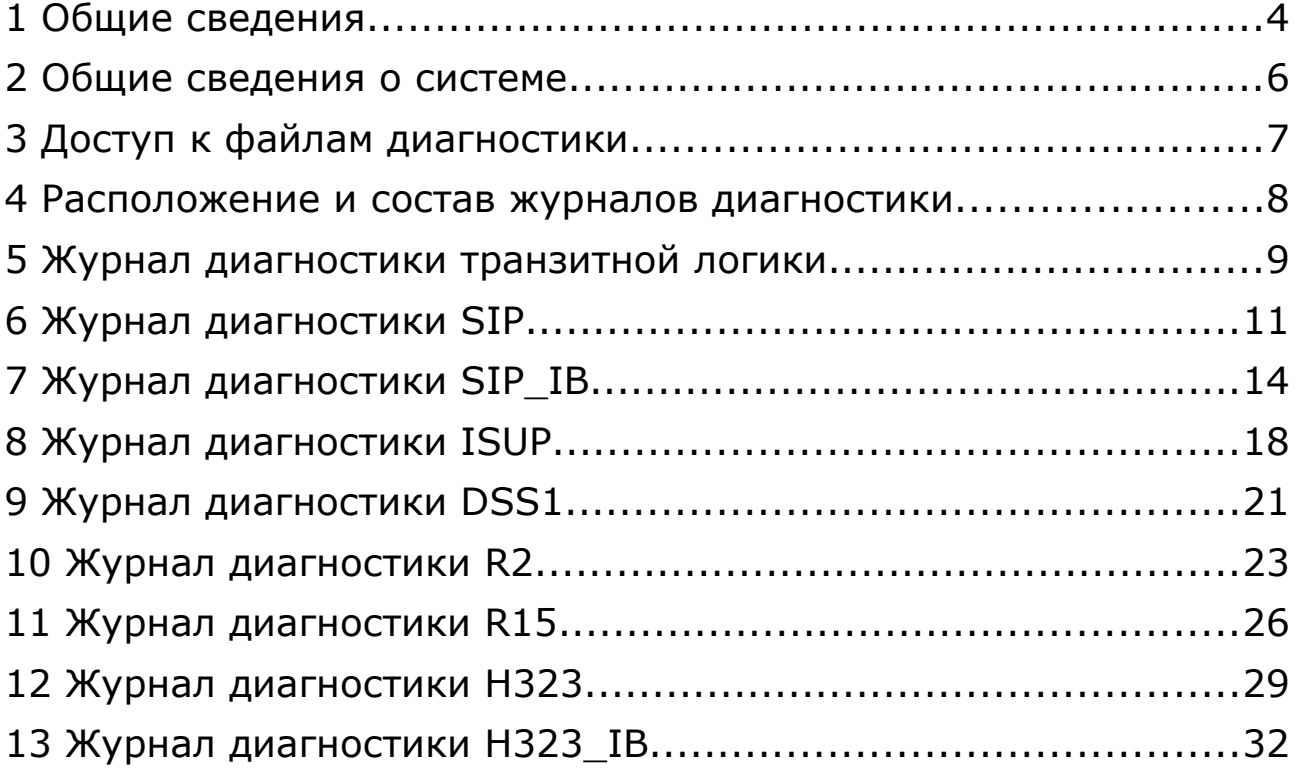

### <span id="page-3-0"></span>1 Общие сведения

Данный документ содержит руководство пользователя, описывающее формат и содержимое файлов диагностики, которые используются при анализе причин неуспешных вызовов в ITG.

Документ предназначен для сотрудников технической поддержки и системных администраторов, занимающихся настройкой и сопровождением оборудования ITG.

Внимание! Производитель оставляет за собой право на изменение состава, формата и содержания диагностических сообщений в последующих версиях программного обеспечения ITG. Производитель обязуется выпускать обновленную версию данного документа в случае модификации диагностических сообщений. При получении новой версии программного обеспечения ITG пользователь вправе требовать от производителя обновленную версию данного документа или подтверждение неизменности содержимого документа.

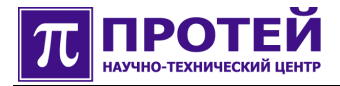

### **Техническая поддержка**

Техническая поддержка, а также дополнительное консультирование по вопросам, возникающим в процессе установки и эксплуатации изделия, осуществляются производителем и службой технической поддержки.

### Производитель

НТЦ «ПРОТЕЙ» 194044, Санкт-Петербург Большой Сампсониевский пр., д. 60, лит. А Бизнес-центр «Телеком СПб» Тел.: (812) 449-47-27 Факс: (812) 449-47-29 WEB: [http://www.protei.ru](http://www.iMAK.ru/) Е-mail: [info@protei.ru](mailto:info@iMAK.ru)

### Служба технической поддержки

НТЦ «ПРОТЕЙ» 194044, Санкт-Петербург Большой Сампсониевский пр., д. 60, лит. А Бизнес-центр «Телеком СПб» Тел.: (812) 449-47-27 доп. 5999 (круглосуточно) (812) 449-47-31 Факс: (812) 449-47-29 WEB: [http://www.protei.ru](http://www.iMAK.ru/) Е-mail[:support@protei.ru](mailto:mak.support@protei.ru)

### <span id="page-5-0"></span>**2 Общие сведения о системе**

Оборудование mGate.ITG – это магистральный шлюз операторского класса для сопряжения традиционных телефонных сетей на базе коммутации каналов и сетей NGN.

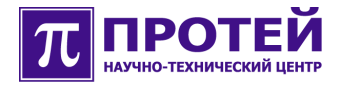

#### <span id="page-6-0"></span>Доступ к файлам диагностики 3

Компьютер пользователя должен быть подключен к локальной сети, к которой подключен ITG.

К файлам диагностики можно иметь доступ с использованием трех способов:

- $\bullet$  FTP;
- $\bullet$  telnet:
- $\bullet$  RS232.

Здесь рассмотрим использование только telnet, как наиболее доступного способа.

Если на компьютере пользователя установлена операционная система Linux, то подключиться по telnet к ITG достаточно просто. Для этого надо вызвать программу консоли (konsole), и в ней набрать строку вида:

#### telnet IP-адрес ITG.

Далее в этом разделе строки, которые пользователь должен набрать на клавиатуре выделены полужирным шрифтом.

Пример входа на удаленный компьютер с использованием telnet:

#### строка приглашения OC>telnet 192.168.1.23

Далее на экране появится запрос на ввод логина:

login:

Далее надо ввести логин и нажать клавишу <Enter>, после чего появится запрос пароля:

#### Password:

Ввести пароль. Если введен зарегистрированный логин и верный пароль, произойдет вход в систему.

Далее рекомендуется использовать файловый менеджер MidnightCommander.

Вызов MidnightCommander из командной строки:

#### строка приглашения>тс

Войти в раздел файловой системы, где располагаются файлы диагностики ITG. Место расположения и имена файлов диагностики определяются производителем при поставке оборудования, но могут быть изменены системным администратором.

Если на компьютере пользователя установлена операционная система Windows, то необходимо воспользоваться программой PuTTY, которая, используя протокол telnet, создает соединение с удаленным компьютером. После вызова данного приложения, на экране появится диалоговое окно настройки параметров приложения, где необходимо указать IP-адрес ITG и порт telnet или выбрать их из списка ранее сохраненных соединений. По нажатию клавиши «ОК» появится окно консоли. Далее все действия идентичны действиям, которые были описаны выше в этом разделе для Linux.

Логин, пароль, IP-адрес ITG, место расположения и имена файлов диагностики на диске ITG необходимо узнать у системного администратора.

### <span id="page-7-0"></span>**4 Расположение и состав журналов диагностики**

Журналы диагностики располагаются в разделе /usr/protei/MAK/logs/.

ITG создает несколько журналов диагностики (в скобках указано имя файла диагностики):

- **транзитная логика** (trsl\_diagnostic.log);
- **SIP** (sip diagnostic.log);
- **SIP\_IB** (sip\_ib\_diagnostic.log);
- **ISUP** (isup\_diagnostic.log);
- **DSS1** (dss1\_diagnostic.log);
- **R2** (R2\_diagnostic.log);
- **R15** (CAS2\_diagnostic.log);
- **H323** (h323\_diagnostic.log);
- **H323\_IB** (h323\_ib\_diagnostic.log).

Транзитная логика в ITG — это программный блок, отвечающий за маршрутизацию вызовов: поиск направления, преобразование телефонных номеров и т.д.

Направление — это логический канал обмена данными (речью) сопоставленный с физическим каналом и определяемый своим типом и набором параметров. Например, направлениями могут быть:

- IP-адрес:порт (параметры: IP-адрес, порт);
- магистраль Е1 (параметры: номер магистрали, номер канала в магистрали).

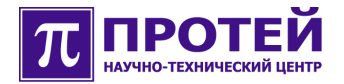

### <span id="page-8-0"></span>**5 Журнал диагностики транзитной логики**

В журнал диагностики транзитной логики запись делается по причине отбоя вызова (разрушение вызова).

Имя файла журнала диагностики транзитной логики — trsl\_diagnostic.log.

Содержимое файла журнала диагностики транзитной логики — это набор строкзаписей. Одна запись соответствует одному вызову.

Формат записи:

t**imestamp | CallID | CallLegID | CdPN | CgPN | ID системы | направление отбоя | CA обработчика | Код Причины | Диагностика | CA плеча A | Поле 1 | Поле 2**

Символ «|» использован для зрительного разделения полей записи, и не является частью записи.

**CA плеча A** - компонент-адрес (СА) объекта, от которого в логику поступил вызов.

**ID системы** имеет постоянное значение — TrSL.

**Направление отбоя** имеет постоянное значение — 2.

Пример содержимого журнала:

*2022-12-16 22:57:15.331;109525115535362;109525115535363;29560;5108;TrSL;2;TrSL.19;2;No route;SubSL.0.Intern.Reserve;*

*2022-12-16 23:01:19.989;109525131526155;109525131526156;29560;5108;TrSL;2;TrSL.19;3;No destination;SubSL.0.SIP;2;Sg.DSS1;*

*2022-12-16 23:08:49.310;109525161017349;109525161017350;29563;5108;TrSL;2;TrSLM;0;No free handlers;SubSL.0.SIP;*

*2022-12-17 00:00:05.703;109525362606082;109525362606083;29560;5108;TrSL;2;TrSL.0;1;Wrong number;SubSL.0.SIP;*

Разберем первую строку примера:

**2022-12-16 —** дата создания записи; **22:57:15.331 —** время создания записи; **109525115535362 -** CallID; **109525115535363 -** CallLegID; **29560 -** CdPN; **5108 -** CgPN; **TrSL -** ID системы; **2 -** направление отбоя; **TrSL.19 -** CA обработчика; **2 -** Код Причины; **No route -** Диагностика; **SubSL.0.Intern.Reserve -** CA плеча A.

В данной записи поля «Поле 1» и «Поле 2» отсутствуют.

Ниже приведена таблица событий, приводящих к отбою вызова в транзитной логике.

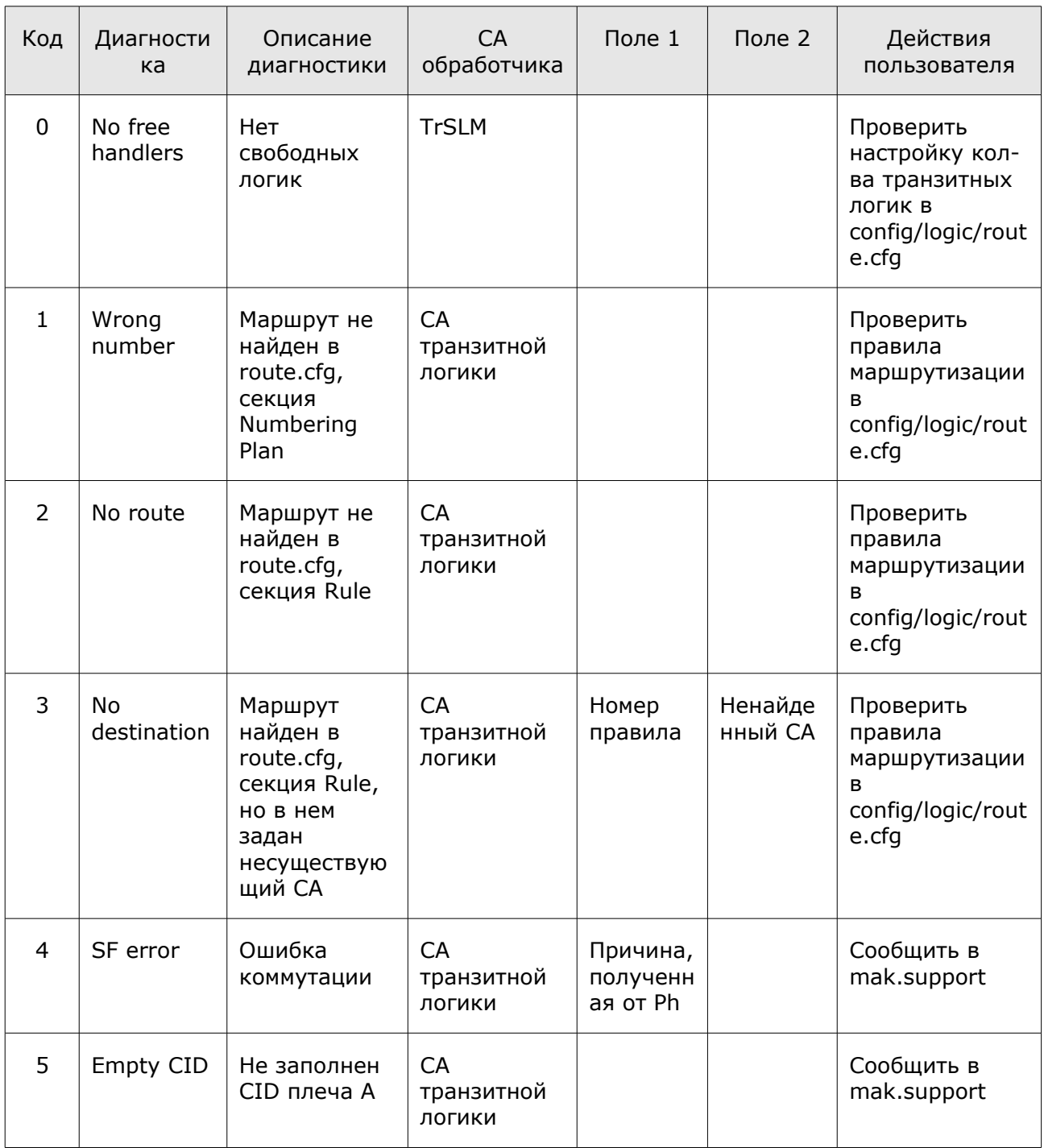

Таблица. События отбоя вызова в транзитной логике

Пустые ячейки таблицы — это отсутствие поля в записи журнала (для полей: «Поле 1», «Поле 2») или действий со стороны пользователя не требуется (для поля «Действия пользователя»).

Под mak.support в таблице понимается отдел технического обслуживания производителя оборудования. Строка «Сообщить mak.support» в столбце таблицы «Действия пользователя» означает неустранимую ошибку по причине выхода оборудования из строя или по причине ошибки в программном обеспечении.

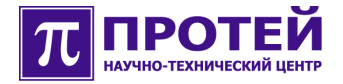

### <span id="page-10-0"></span>**6 Журнал диагностики SIP**

В журнал диагностики SIP запись делается по причине отбоя вызова (разрушение вызова).

Имя файла журнала диагностики  $SIP -$  sip\_diagnostic.log.

Содержимое файла журнала диагностики SIP — это набор строк-записей. Одна запись соответствует одному вызову.

Формат записи:

### **timestamp | CallID | CallLegID | CdPN | CgPN | ID системы | направление отбоя | CA обработчика | Код Причины | Диагностика | код файла | строка в файле | SIP CallID | поля диагностики … поля диагностики**

Символ «|» использован для зрительного разделения полей записи, и не является частью записи.

Поля диагностики содержат дополнительную информацию для разработчика.

Значения поля записи «код файла»:

- $\bullet$  0 UA New.cpp;
- $\bullet$  1 UA\_Manager.cpp;
- $\bullet$  2 TrManager.cpp:
- $\bullet$  3 Transport.cpp.

#### Пример содержимого журнала:

*2007-25-09 22:26:30.207;0;0;1190;19200;SIP;0;Sg.SIP.UA.380;15;Wait ACK timer expired;0;1488;46F95264E91C3000000BE@192.168.1.63;*

*2007-25-09 22:26:31.350;0;0;1191;19300;SIP;0;Sg.SIP.UA.382;15;Wait ACK timer expired;0;1488;46F952651C86F000000BF@192.168.1.63;*

*2007-25-09 22:26:31.490;;;1533;53500;SIP;2;Sg.SIP.Transport;11;Incoming Call has been rejected due to system congestion;3;393;46F952A66798400000215@192.168.1.63;*

*2007-25-09 22:26:31.594;;;1534;53600;SIP;2;Sg.SIP.Transport;11;Incoming Call has been rejected due to system congestion;3;393;46F952A6825C700000216@192.168.1.63;*

*2007-25-09 22:26:31.725;;;1535;53700;SIP;2;Sg.SIP.Transport;11;Incoming Call has been rejected due to system ongestion;3;393;*46F952A69FC5E00000217@192.168.1.63;

Разберем первую строку примера:

**2007-25-09** — дата создания записи;

**22:26:30.207** — время создания записи;

- **0** CallID;
- **0** CallLegID;

**1190** - CdPN;

**19200** - CgPN;

**SIP** - ID системы;

**0** - направление отбоя;

**Sg.SIP.UA.380** - CA обработчика;

**15** - код причины;

### Wait ACK timer expired - диагностика;

0 - код файла;

1488 - строка в файле;

### 46F95264E91C3000000BE@192.168.1.63 - SIP CallID.

Поля диагностики в данной записи отсутствуют.

Ниже приведена таблица событий, приводящих к отбою вызова в SIP.

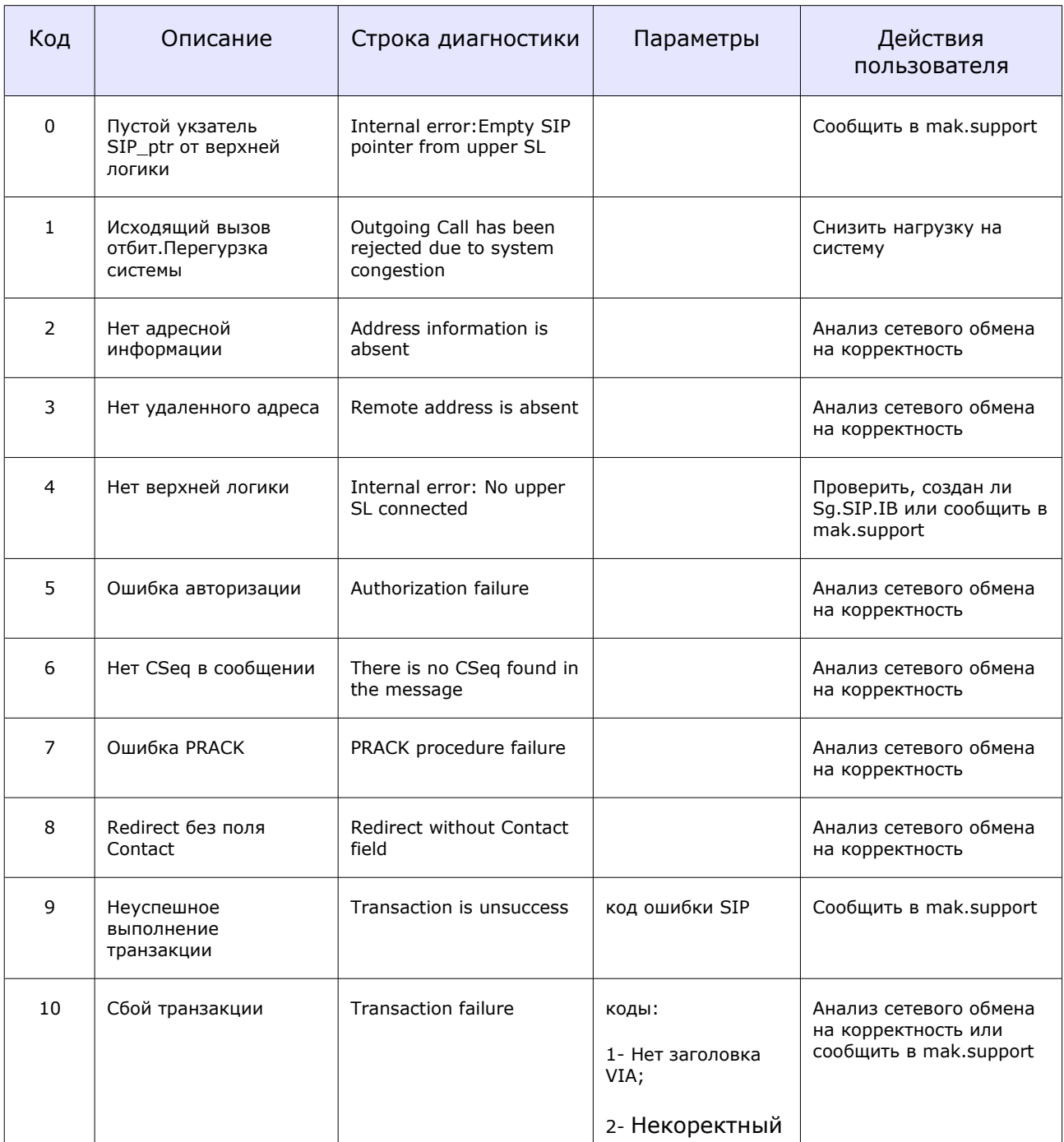

Таблица. События, приводящие к отбою вызова в SIP.

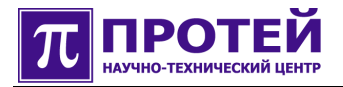

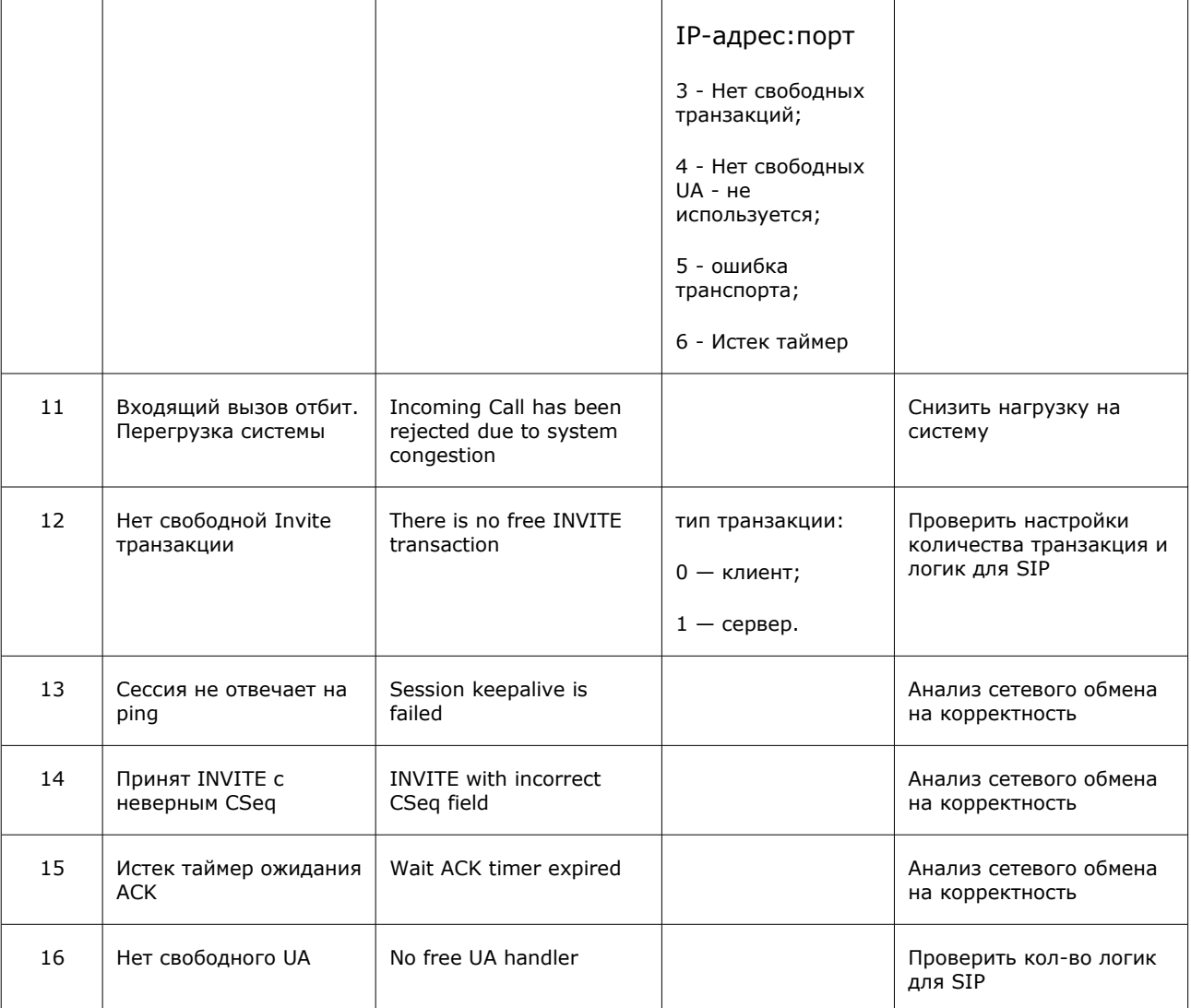

Пустые ячейки таблицы - это отсутствие поля в записи журнала.

Под mak.support в таблице понимается отдел технического обслуживания производителя оборудования. Строка «Сообщить mak.support» в столбце таблицы «Действия пользователя» означает неустранимую ошибку по причине выхода оборудования из строя или по причине ошибки в программном обеспечении.

### <span id="page-13-0"></span>**7 Журнал диагностики SIP\_IB**

В журнал диагностики SIP\_IB запись делается по причине отбоя вызова (разрушение вызова).

Имя файла журнала диагностики SIP IB - sip ib diagnostic.log.

Содержимое файла журнала диагностики SIP\_IB — это набор строк-записей. Одна запись соответствует одному вызову.

Формат записи:

### **timestamp | CallID | CallLegID | CdPN | CgPN | ID системы | направление отбоя | CA обработчика | Код Причины | Диагностика | код файла | строка в файле | поля диагностики … поля диагностики**

Символ «|» использован для зрительного разделения полей записи, и не является частью записи.

Поля диагностики содержат дополнительную информацию для разработчика.

Значение поля записи - «Код файла»:

- 0 -SIP\_IB\_Call.cpp;
- $\bullet$  1 SIP\_IB\_VOP.cpp;
- $\bullet$  2 SIP\_IB\_Modify.cpp;
- $\bullet$  3 SIP IB Utils.cpp;
- $\bullet$  4 SIP IBM.cpp.

#### Пример содержимого журнала:

*2007-09-17 14:40:52.435;0;0;123;456;SIP\_IB;2;Sg.SIP.IB.0;6;No common codecs;0;350;101;18 8 101;*

*2007-09-17 14:40:52.703;0;0;123;456;SIP\_IB;2;Sg.SIP.IB.0;6;No common codecs;1;181;;;*

*2007-09-17 14:40:52.813;0;0;123;234;SIP\_IB;1;Sg.SIP.IB.0;6;No common codecs;1;181;;;*

*2007-09-17 14:42:11.921;0;0;12345;234;SIP\_IB;1;Sg.SIP.IB.0;11;Route to host is inactive;0;560;1.1.1.1:5060;1.2.2.2:5060;*

*2007-09-17 14:42:21.921;0;0;12345;234;SIP\_IB;1;Sg.SIP.IB.0;11;Route to host is inactive;0;560;1.1.1.1:5060;1.2.2.2:5060;*

*2007-09-17 14:42:51.964;0;0;12345;234;SIP\_IB;1;Sg.SIP.IB.0;11;Route to host is inactive;0;560;1.1.1.1:5060;1.2.2.2:5060;*

*2007-09-17 14:42:52.074;0;0;22345;234;SIP\_IB;1;Sg.SIP.IB.0;11;Route to host is inactive;0;560;2.1.1.1:5060;2.2.2.2:5060;*

*2007-09-17 14:43:01.965;0;0;12345;234;SIP\_IB;1;Sg.SIP.IB.0;11;Route to host is inactive;0;560;1.1.1.1:5060;1.2.2.2:5060;*

*2007-09-17 14:43:02.075;0;0;22345;234;SIP\_IB;1;Sg.SIP.IB.0;11;Route to host is inactive;0;560;2.1.1.1:5060;2.2.2.2:5060;*

*2007-09-17 14:43:42.288;0;0;22345;234;SIP\_IB;1;Sg.SIP.IB.0;11;Route to host is inactive;0;560;2.1.1.1:5060;2.2.2.2:5060;*

*2007-09-17 14:43:42.398;0;0;32345;234;SIP\_IB;1;Sg.SIP.IB.0;11;Route to host is inactive;0;560;3.1.1.1:5060;3.2.2.2:5060;*

*2007-09-17 14:44:52.954;0;0;32345;234;SIP\_IB;1;Sg.SIP.IB.0;11;Route to host is inactive;0;560;3.1.1.1:5060;3.2.2.2:5060;*

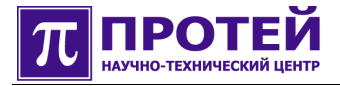

2007-09-17 14:48:22.792;0;0;12345;234;SIP\_IB;1;Sg.SIP.IB.0;11;Route to host is inactive;0;560;1.1.1.1:5060;1.2.2.2:5060;

2007-09-17 14:51:39.116;0;0;12345;67890;SIP IB;2;Sg.SIP.IB.0;5;Bad SDP format;0;314;

2007-09-17 14:51:39.241;0;0;12345;67890;SIP\_IB;0;Sg.SIP.IB.0;15;No Remote SDP.Can.t open voice  $channels; 0; 1621;$ 

2007-09-17 14:51:40.068;0;0;12345;67890;SIP IB;0;Sq.SIP.IB.0;5;Bad SDP format;2;745;

Разберем первую строку примера:

2007-09-17 - дата создания записи; 14:40:52.435 - время создания записи;  $0 -$ CallID: 0 - CallLegID; 123 - CdPN; 456 - CgPN; **SIP\_IB** - ID системы 2 - направление отбоя; Sg.SIP.IB.0 - СА обработчика; 6 - код причины; No common codecs - диагностика; 0 - код файла; 350 - строка в файле;  $101 -$  поле диагностики; 18 8 101 - поле диагностики.

Ниже приведена таблица событий, приводящих к отбою вызова в SIP IB.

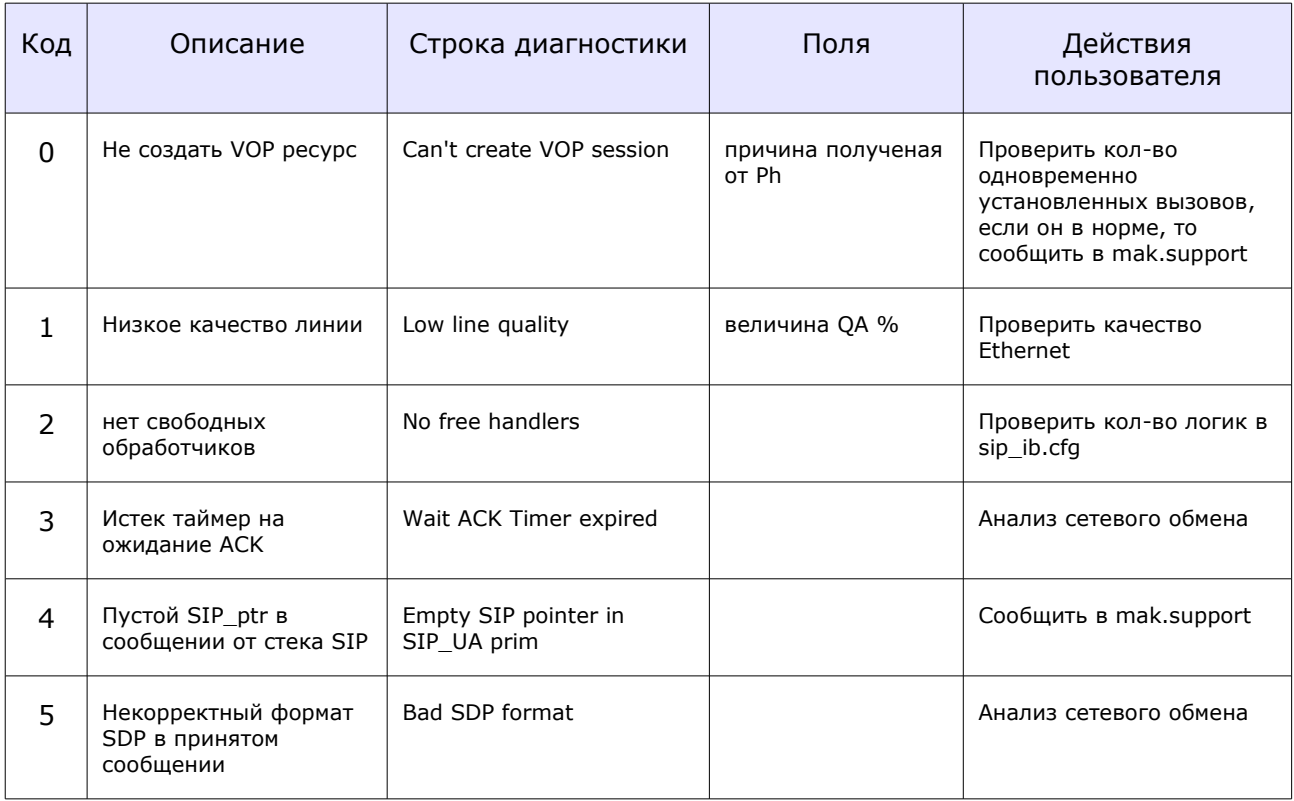

Таблица. События, приводящие к отбою вызова в SIP\_IB.

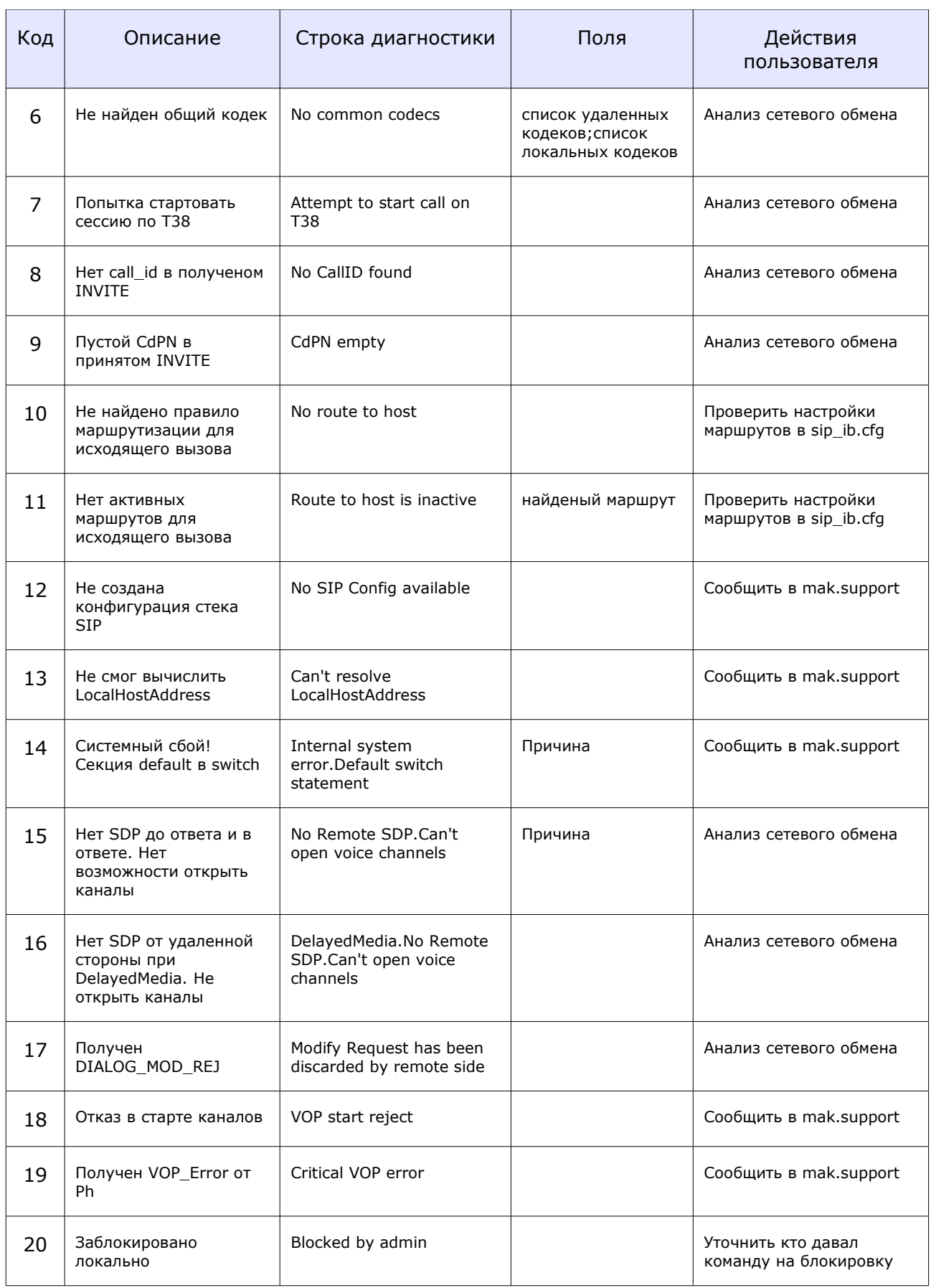

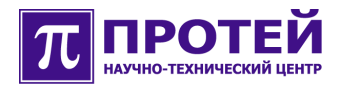

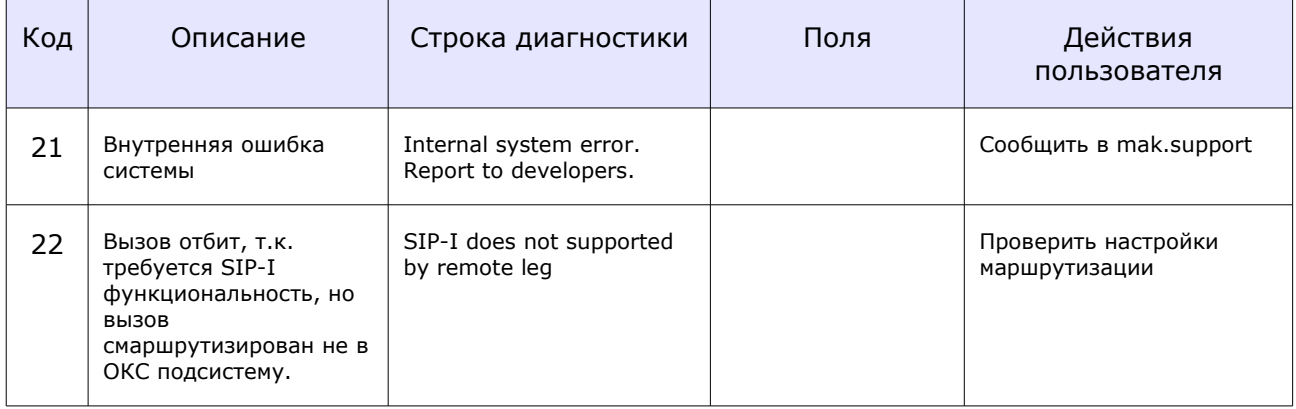

Для события **6** списки кодеков записываются через пробел. Пример записи списка кодеков:

*;18 8 99 101;18 8 t38;*

Для события **11** найденный маршрут записывается в формате: *PrimIP:PrimPort SecondaryIP:SecondaryPort*

Пустые ячейки таблицы — это отсутствие поля в записи журнала.

Под **mak.support** в таблице понимается отдел технического обслуживания производителя оборудования. Строка «Сообщить mak.support» в столбце таблицы «Действия пользователя» означает неустранимую ошибку по причине выхода оборудования из строя или по причине ошибки в программном обеспечении.

### <span id="page-17-0"></span>**8 Журнал диагностики ISUP**

В журнал диагностики ISUP запись делается по причине отбоя вызова (разрушение вызова).

Имя файла журнала диагностики ISUP - isup diagnostic.log.

Содержимое файла журнала диагностики ISUP — это набор строк-записей. Одна запись соответствует одному вызову.

Формат записи:

### **timestamp | CallID | CallLegID | CdPN | CgPN | ID системы | направление отбоя | CA обработчика | Код Причины | Диагностика | код файла | строка в файле | поля диагностики … поля диагностики**

Символ «|» использован для зрительного разделения полей записи, и не является частью записи.

Поля диагностики содержат дополнительную информацию для разработчика.

Значение поля записи - «Код файла»:

- $\bullet$  0 CPCI.cpp;
- $\bullet$  1 CPCO.cpp;
- $\bullet$  2 Channel.cpp;
- $\bullet$  3 Channel CM.cpp;
- $\bullet$  4  $-$  SS7\_IB.cpp;
- $\bullet$  5  $-$  SS7\_IB\_CN.cpp;
- $\bullet$  6  $-$  ISUP.cpp;
- $\bullet$  7 MDSC.cpp.

#### Пример содержимого журнала:

*2007-09-18 23:11:59.433;0;0;222;111;ISUP;1;Sg.SS7.ISUP.0.Channel.0;9;Local Block has occured;2;593;1;*

*2007-09-18 23:11:59.883;0;0;222;111;ISUP;1;Sg.SS7.ISUP.0.Channel.0;8;Got IAM in non initial state;2;581;*

*2007-09-18 23:12:00.333;0;0;222;111;ISUP;1;Sg.SS7.ISUP.0.Channel.0;8;Got IAM in non initial state;2;581;*

*2007-09-18 23:12:00.663;0;0;222;111;ISUP;1;Sg.SS7.ISUP.0.Channel.0;8;Got IAM in non initial state;2;581;*

*2007-09-18*

*23:12:01.234;77997193297928;77997193297929;12345;3333;ISUP;2;Sg.SS7.ISUP.0.Channel.0;4;Channel is lockally blocked;0;304;0;*

*2007-09-18*

*23:12:02.763;77997193363468;77997193363469;12345;3333;ISUP;2;Sg.SS7.ISUP.0.Channel.0;4;Channel is lockally blocked;0;304;0;*

*2007-09-18*

*23:12:03.095;77997193429006;77997193429007;12345;3333;ISUP;2;Sg.SS7.ISUP.0.Channel.0;4;Channel is lockally blocked;0;304;0;*

*2007-09-18*

*23:12:03.414;77997193494544;77997193494545;12345;3333;ISUP;2;Sg.SS7.ISUP.0.Channel.0;4;Channel is*

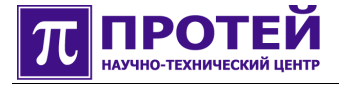

lockally blocked;0;304;0;

Разберем первую строку примера:

**2007-09-18** — дата создания записи;

 $23:11:59.433 -$  время создания записи;

- $0 CallID;$
- 0 CallLegID;
- 222 CdPN;
- $111 CgPN;$
- **ISUP** ID системы;
- 1 направление отбоя;

Sg.SS7.ISUP.O.Channel.0 - СА обработчика;

9 - код причины;

Local Block has occured - диагностика;

2 - код файла;

- 593 строка в файле;
- $1 -$ поле диагностики (для разработчика).

Ниже приведена таблица событий, приводящих к отбою вызова в SIP\_IB.

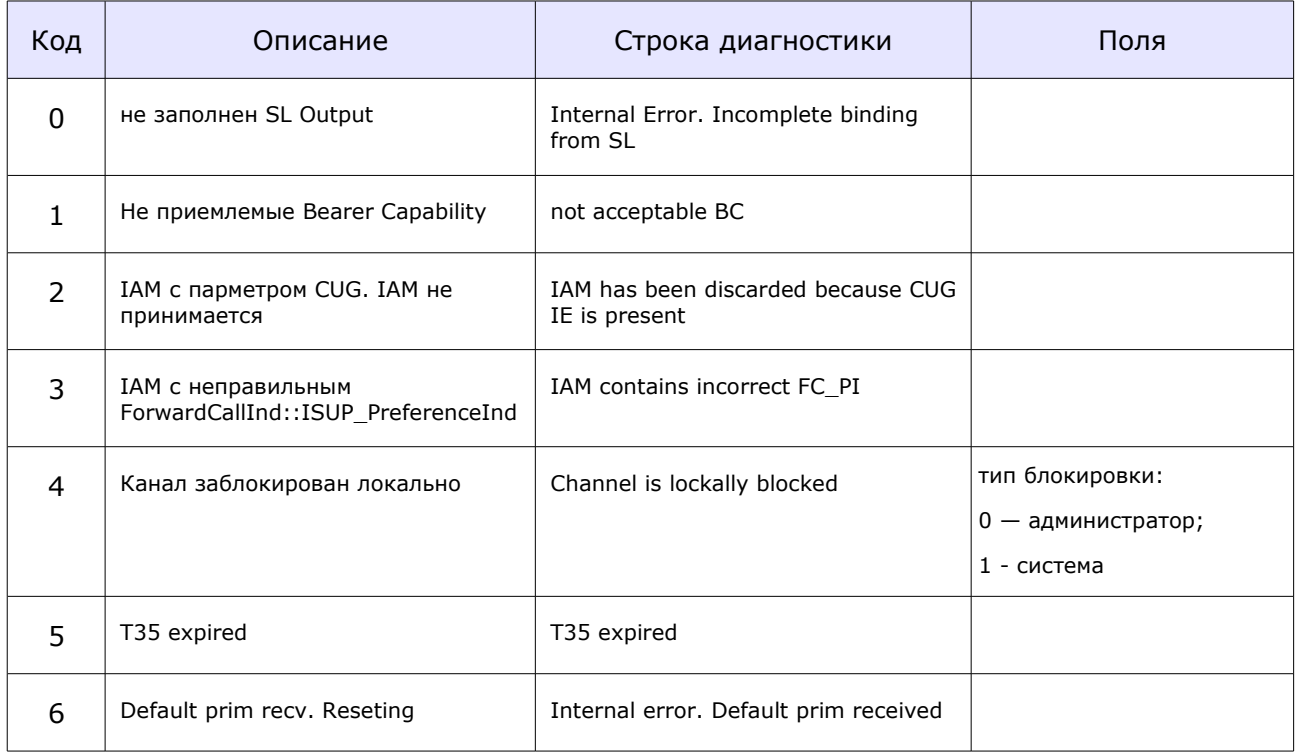

### Таблица. События, приводящие к отбою вызова в SIP\_IB.

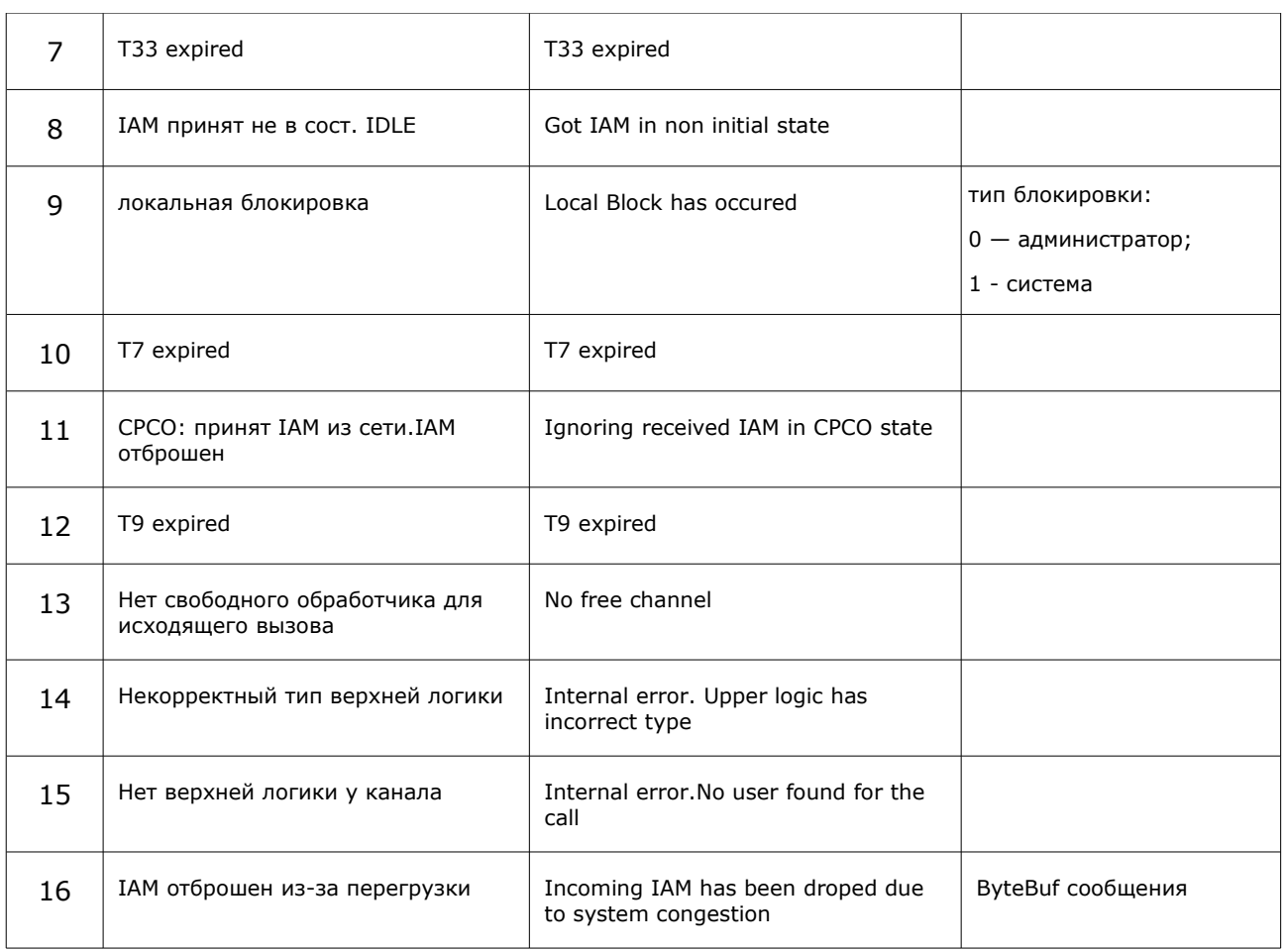

Пустые ячейки таблицы — это отсутствие поля в записи журнала.

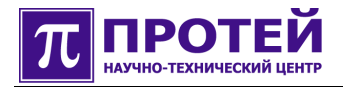

#### <span id="page-20-0"></span>Журнал диагностики DSS1 9

В журнал диагностики DSS1 запись делается по причине отбоя вызова (разрушение вызова).

Имя файла журнал диагностики DSS1 - dss1 diagnostic.log.

Содержимое файла журнала диагностики DSS1 - это набор строк-записей. Одна запись соответствует одному вызову.

Формат записи:

### timestamp | CallID | CallLegID | CdPN | CgPN | ID системы | направление отбоя | СА обработчика | Код Причины | Диагностика | файл | строка в файле | поле диагностики 1 ... поля диагностики N

Символ «|» использован для зрительного разделения полей записи, и не является частью записи.

Поля диагностики содержат дополнительную информацию для разработчика.

Ниже приведена таблица событий, приводящих к отбою вызова в DSS1.

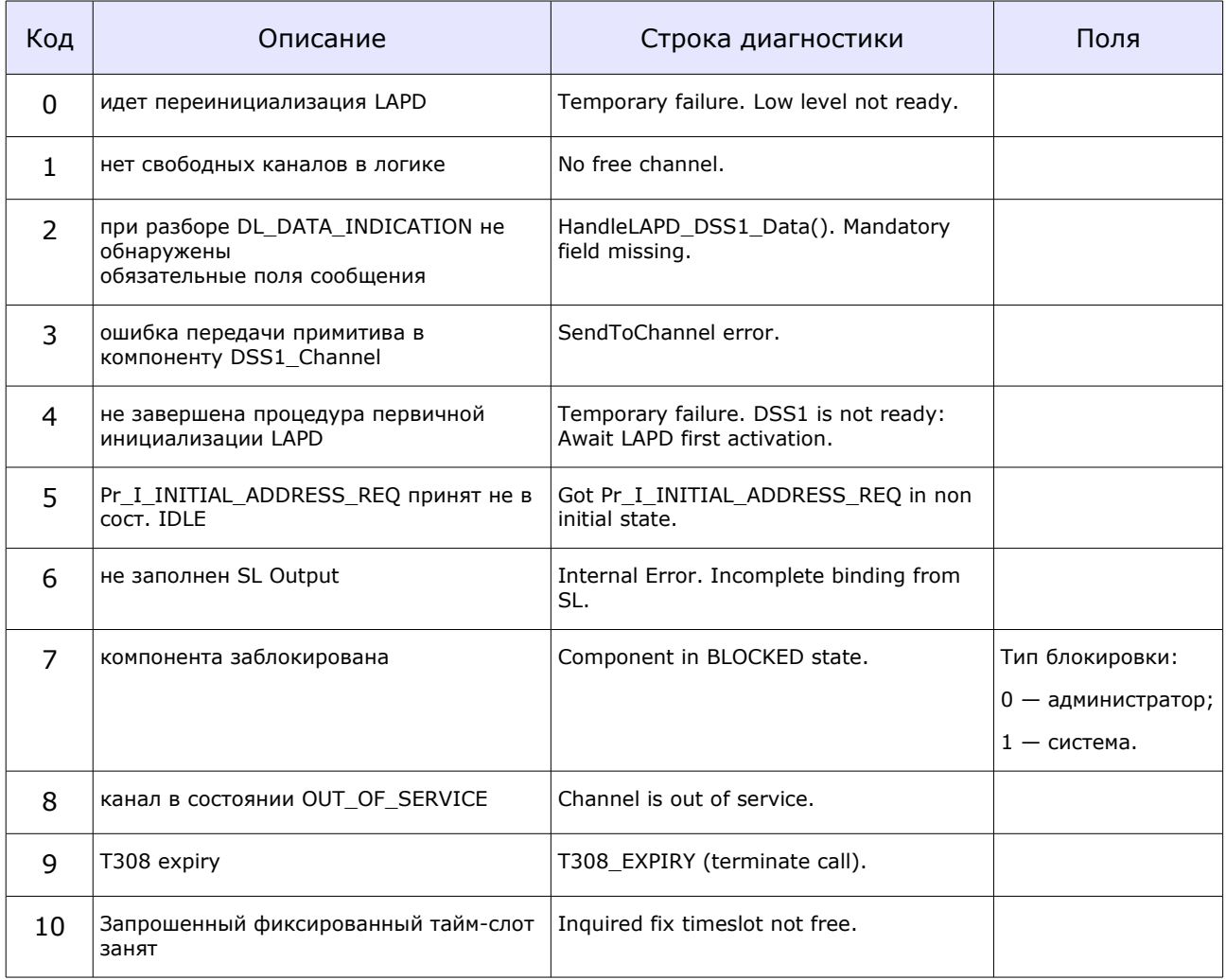

Таблица. События, приводящие к отбою вызова в DSS1.

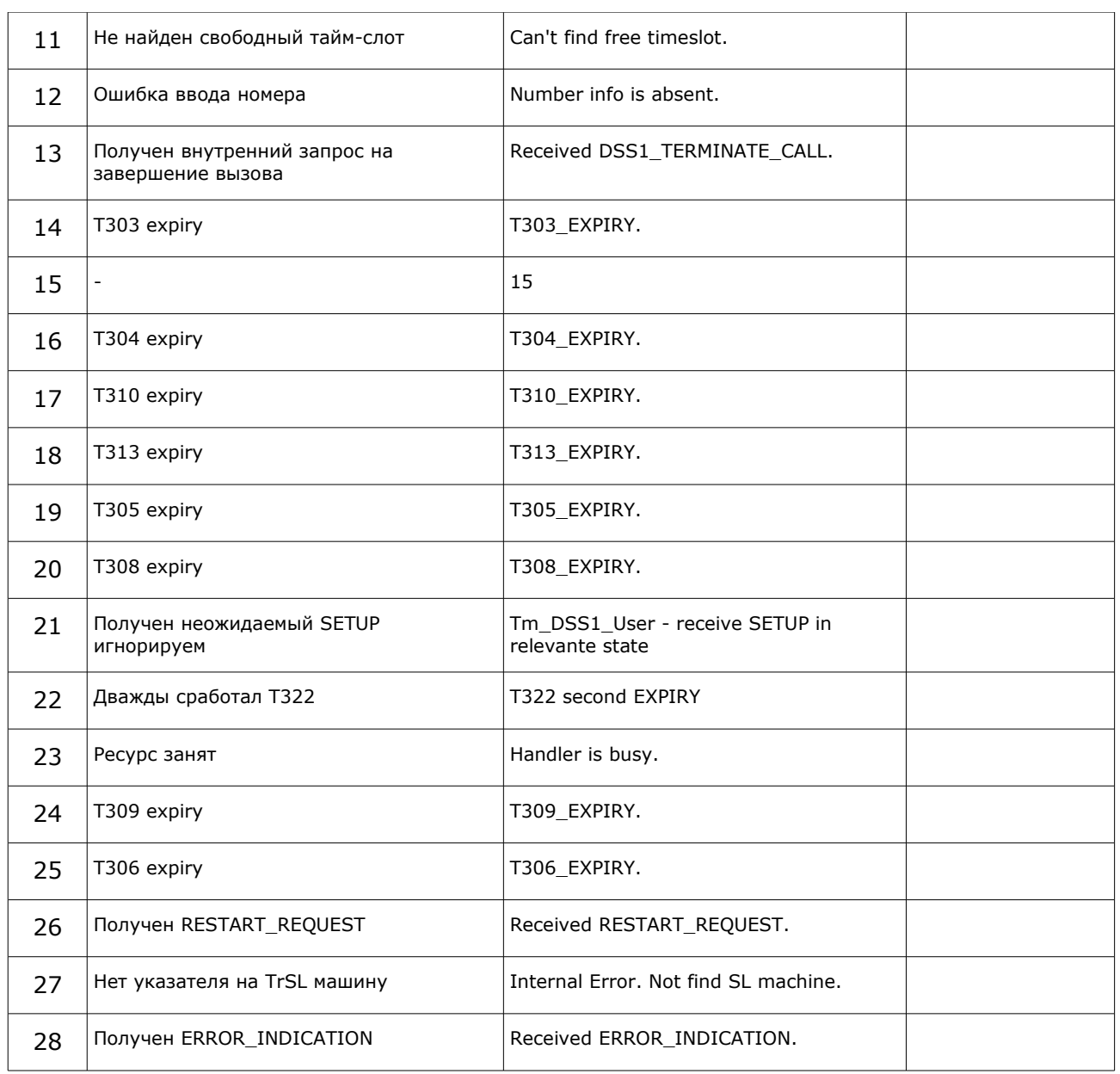

Пустые ячейки таблицы — это отсутствие поля в записи журнала.

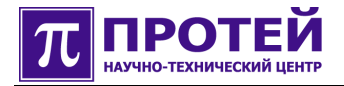

### <span id="page-22-0"></span>**10 Журнал диагностики R2**

В журнал диагностики R2 запись делается по причине отбоя вызова (разрушение вызова).

Имя файла журнала диагностики R2 - R2\_diagnostic.log.

Содержимое файла журнала диагностики R2 — это набор строк-записей. Одна запись соответствует одному вызову.

Формат записи:

### **timestamp | CallID | CallLegID | CdPN | CgPN | ID системы | направление отбоя | CA обработчика | Код Причины | Диагностика | код файла | строка в файле | поля диагностики … поля диагностики**

Символ «|» использован для зрительного разделения полей записи, и не является частью записи.

Поля диагностики содержат дополнительную информацию для разработчика.

Значение поля записи - «Код файла»:

- $\bullet$  0 R2.cpp;
- $\bullet$  1 Channel.cpp;
- $\bullet$  2 Channel CM.cpp;
- $\bullet$  3 InterBlock.cpp;
- $\bullet$  4 InterBlock\_CM.cpp;
- $\bullet$  5 OUT.cpp;
- $\bullet$  6 IN.cpp;
- $\bullet$  7 MF\_RX.cpp;
- $\bullet$  8 MF TX.cpp.

#### Пример содержимого журнала:

*2007-09-18 23:11:59.433;0;0;222;111;R2;1;Sg.R2.Channel.0.Channel.0;11;Trunk Deactivate;2;593;*

Разберем строку примера:

**2007-09-18** — дата создания записи;

**23:11:59.433** — время создания записи;

- **0** CallID;
- **0** CallLegID;
- **222** CdPN;
- **111** CgPN;
- **R2** ID системы;
- **1** направление отбоя;

### **Sg.R2.Channel.0.Channel.0** - CA обработчика;

**11** - код причины;

**Trunk Deactivate** - диагностика;

**2** - код файла;

**593** - строка в файле.

Поля диагностике в строке отсутствуют.

Ниже приведена таблица событий, приводящих к отбою вызова в R2.

Таблица. События, приводящие к отбою вызова в R2.

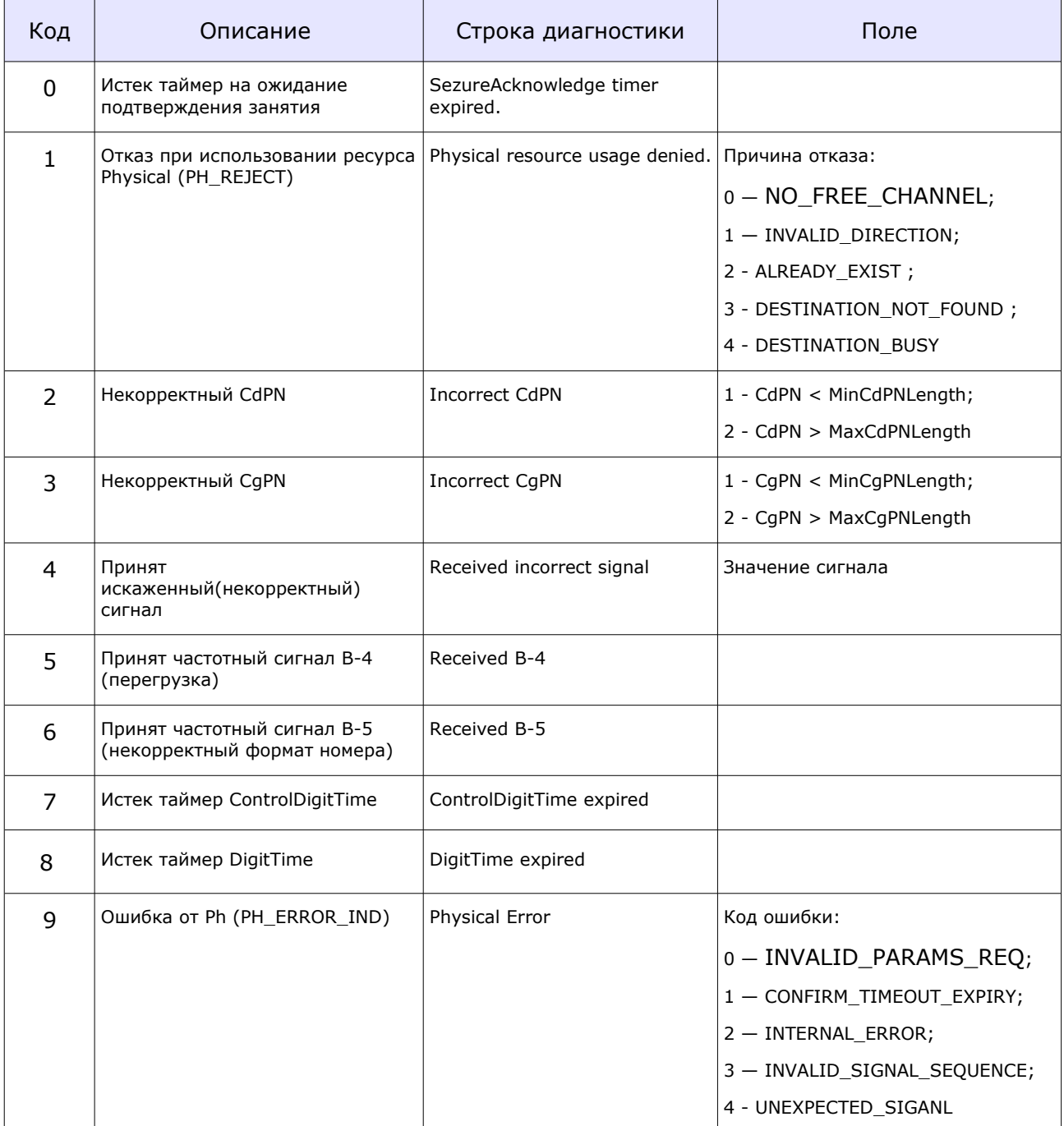

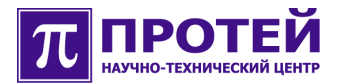

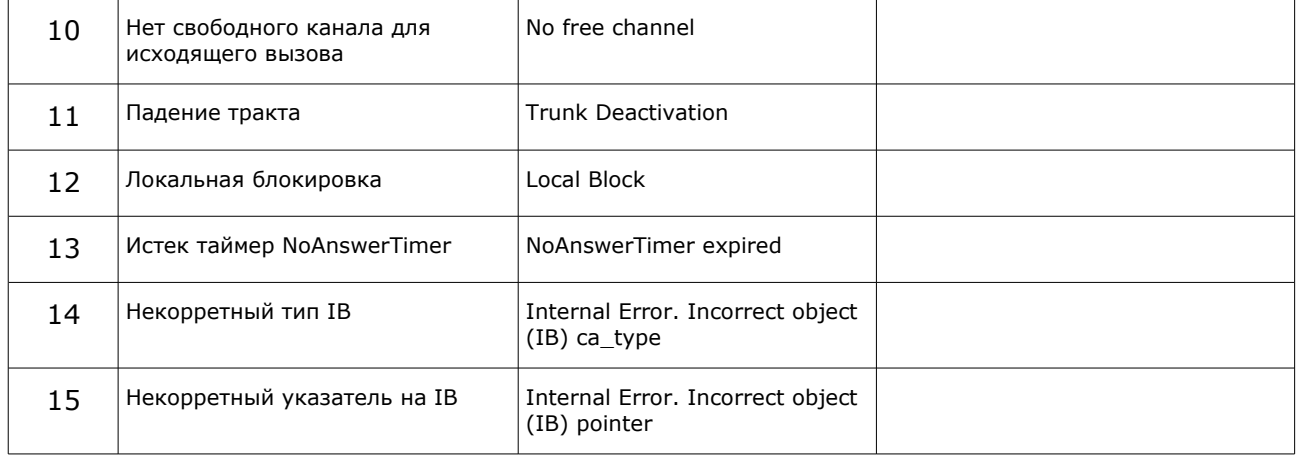

Пустые ячейки таблицы — это отсутствие поля в записи журнала.

### <span id="page-25-0"></span>**11 Журнал диагностики R15**

В журнал диагностики R15 запись делается по причине отбоя вызова (разрушение вызова).

Имя файла журнала диагностики R15 - CAS2\_diagnostic.log.

Содержимое файла журнала диагностики R15 — это набор строк-записей. Одна запись соответствует одному вызову.

Формат записи:

### **timestamp | CallID | CallLegID | CdPN | CgPN | ID системы | направление отбоя | CA обработчика | Код Причины | Диагностика | код файла | строка в файле | поля диагностики … поля диагностики**

Символ «|» использован для зрительного разделения полей записи, и не является частью записи.

Поля диагностики содержат дополнительную информацию для разработчика.

Значение поля записи - «Код файла»:

- $\bullet$  0 CAS2.cpp;
- $\bullet$  1 Channel.cpp;
- $\bullet$  2 Channel CM.cpp;
- $\bullet$  3 InterBlock.cpp;
- $\bullet$  4 InterBlock\_CM.cpp;
- $\bullet$  5 OTLOC.cpp;
- $\bullet$  6 INLOC.cpp;
- $\bullet$  7 MFP\_TX.cpp;
- $\bullet$  8 MFP RX.cpp;
- $\bullet$  9 MFS\_TX.cpp;
- $\bullet$  10  $-$  MFS RX.cpp;
- $\bullet$  11 DEC\_RX.cpp;
- $\bullet$  12 DEC\_TX.cpp;
- $\bullet$  13  $-$  ANI\_TX.cpp;
- $\bullet$  14  $-$  ANI RX.cpp.

Ниже приведена таблица событий, приводящих к отбою вызова в R15.

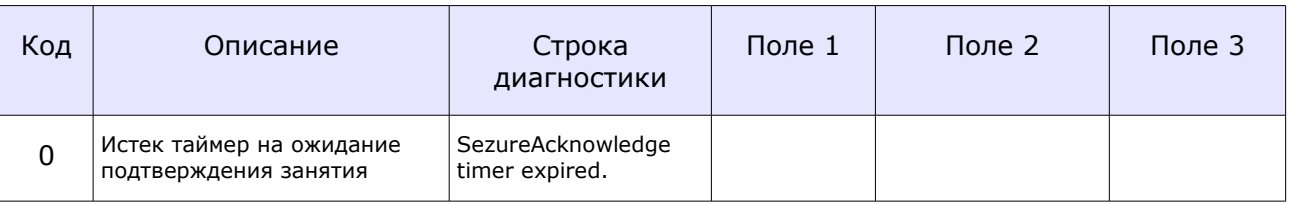

#### Таблица. События, приводящие к отбою вызова в R15.

### **РУКОВОДСТВО ПОЛЬЗОВАТЕЛЯ mGate.ITG**

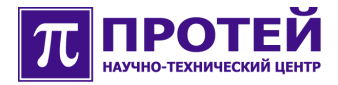

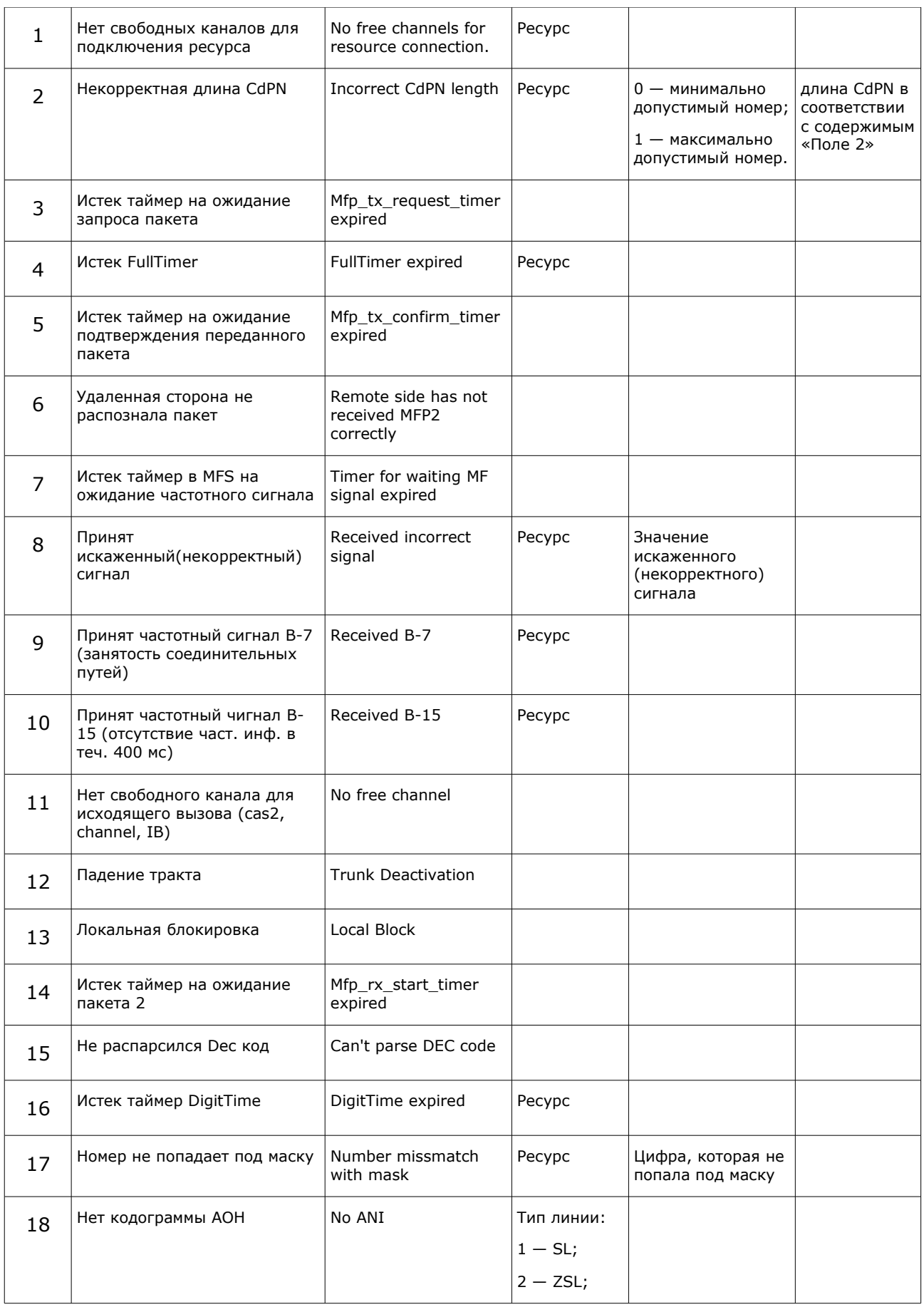

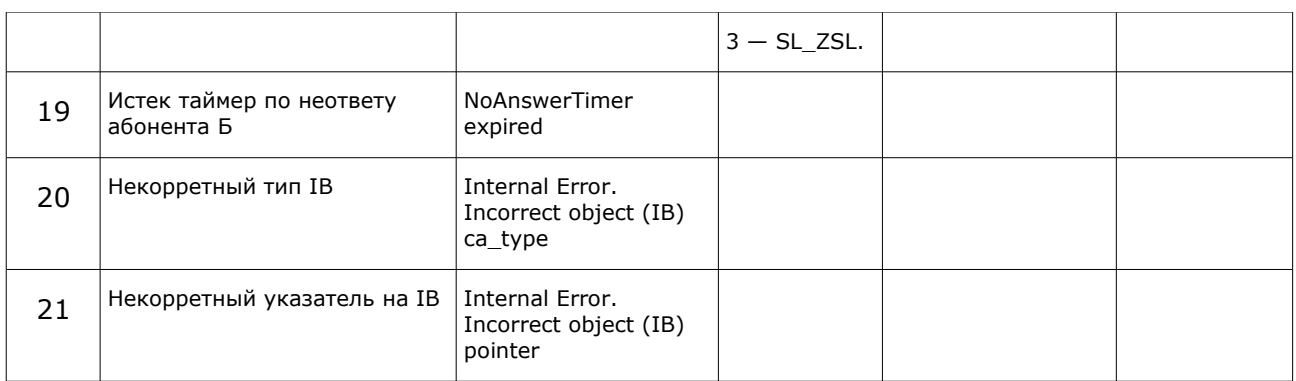

Пустые ячейки таблицы — это отсутствие поля в записи журнала.

Ресурс (поле «Поле 1»):

- $\bullet$  1 декадный набор (DEC);
- 2 импульсный челнок (MFS);
- 3 импульсный пакет (MFP2);
- $\bullet$  4 интерблок (IB);
- $\bullet$  5 AOH (ANI).

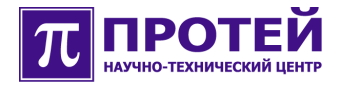

### <span id="page-28-0"></span>**12 Журнал диагностики H323**

В журнал диагностики H323 запись делается по причине отбоя вызова (разрушение вызова).

Имя файла журнал диагностики H323 - h323 diagnostic.log.

Содержимое файла журнала диагностики H323 — это набор строк-записей. Одна запись соответствует одному вызову.

Формат записи:

### **timestamp | CallID | CallLegID | CdPN | CgPN | ID системы | направление отбоя | CA обработчика | Код Причины | Диагностика | код файла | строка в файле | поля диагностики … поля диагностики**

Символ «|» использован для зрительного разделения полей записи, и не является частью записи.

Поля диагностики содержат дополнительную информацию для разработчика.

Значение поля записи «Код файла»:

- $\bullet$  0 EP.cpp;
- $\bullet$  1 SL.cpp;
- $\bullet$  2 H225 FSM.cpp;
- $\bullet$  3 H245 FSM.cpp.

Пример содержимого журнала:

```
2007-10-24 19:38:14.331;0;0;;;H323;2;Sg.H323.EP.SL_I.1;4;Error during handling Setup;2;576;3;
2007-10-24 19:38:22.052;0;0;;;H323;1;Sg.H323.EP.SL_O.1;15;Timer expiry;2;958;303;
2007-10-24 19:38:33.499;0;0;;;H323;1;Sg.H323.EP.SL_O.1;15;Timer expiry;2;973;301;
2007-10-24 19:38:34.562;0;0;;;H323;1;Sg.H323.EP.SL_O.0;10;No more free logics;1;1823;1;
2007-10-24 19:38:37.123;0;0;;;H323;0;Sg.H323.EP.SL_O.1;7;Signalling Channel was broken due to network
error;1;277;
2007-10-24 19:39:08.164;0;0;;;H323;1;Sg.H323.EP;0;Component EP is blocked;0;269;
2007-10-24 19:41:21.207;0;0;;;H323;0;Sg.H323.EP.SL_O.1;7;Signalling Channel was broken due to network
error;1;277;
2007-10-24 19:41:30.777;0;0;;;H323;0;Sg.H323.EP.SL_I.1;6;Timeout expiry during creation of Control
Channel;1;190;
```
Выполним разбор первой строки из данного примера:

```
2007-10-24 — дата создания записи;
19:38:14.331 — время создания записи;
0 -CallID;
0 — CallLegID;
отсутствует — CdPN;
отсутствует — CgPN;
H323 - ID системы;
2 - направление отбоя;
Sg.H323.EP.SL_I.1 - CA обработчика;
4 - код причины;
Error during handling Setup — диагностика;
2 — код файла;
576 — строка в файле;
3 — уточняющее поле диагностики (для разработчика).
```
### Ниже приведена таблица событий, приводящих к отбою вызова в НЗ23.

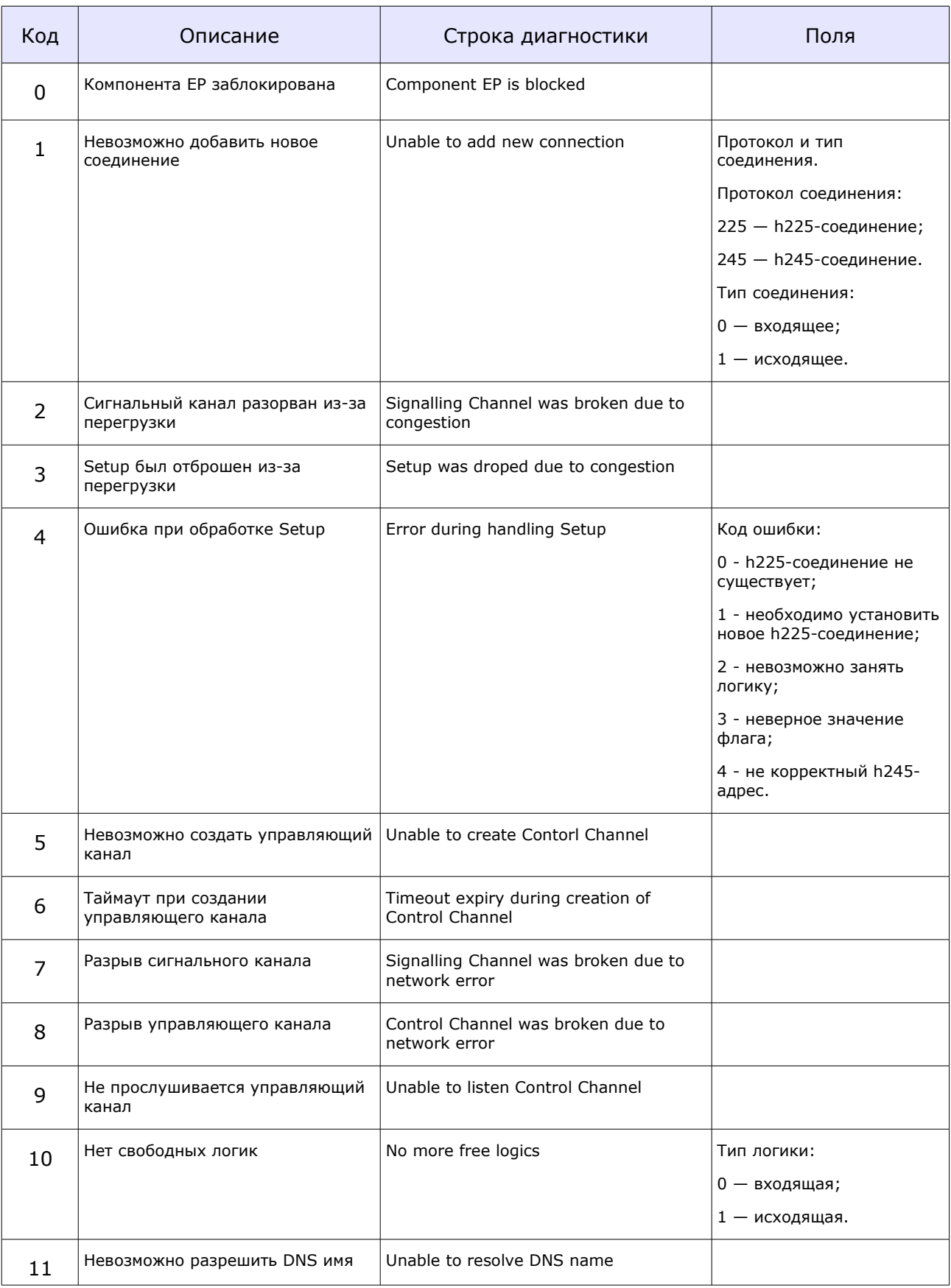

### Таблица. События, приводящие к отбою вызова в НЗ23.

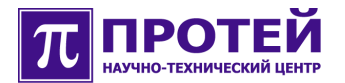

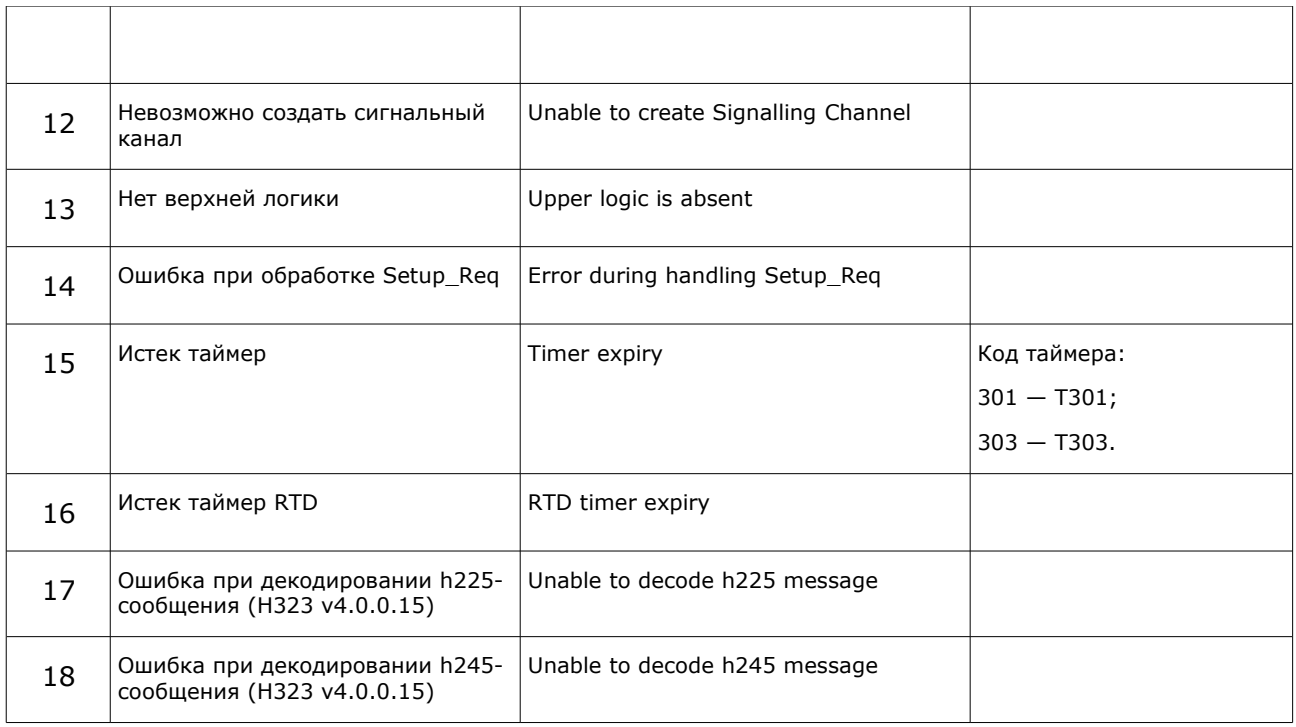

Пустые ячейки таблицы — это отсутствие поля в записи журнала.

### <span id="page-31-0"></span>**13 Журнал диагностики H323\_IB**

В журнал диагностики H323\_IB запись делается по причине отбоя вызова (разрушение вызова).

Имя файла журнал диагностики H323 IB - h323 ib diagnostic.log.

Содержимое файла журнала диагностики H323\_IB — это набор строк-записей. Одна запись соответствует одному вызову.

Формат записи:

### **timestamp | CallID | CallLegID | CdPN | CgPN | ID системы | направление отбоя | CA обработчика | Код Причины | Диагностика | файл | строка в файле | поле диагностики 1 … поля диагностики N**

Символ «|» использован для зрительного разделения полей записи, и не является частью записи.

Поля диагностики содержат дополнительную информацию для разработчика.

Ниже приведена таблица событий, приводящих к отбою вызова в H323\_IB.

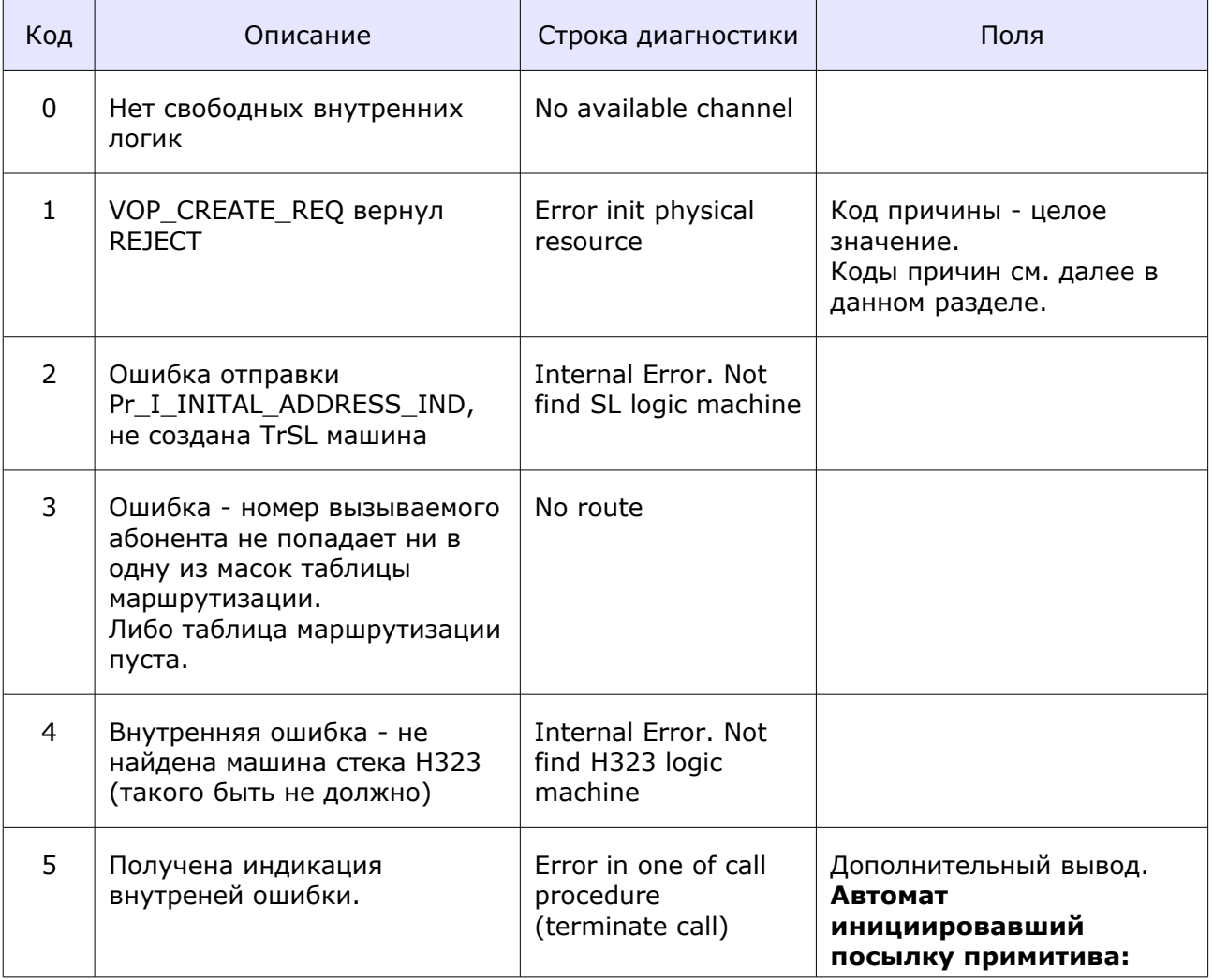

Таблица. События, приводящие к отбою вызова в H323\_IB.

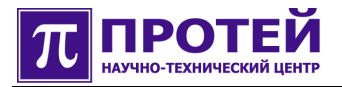

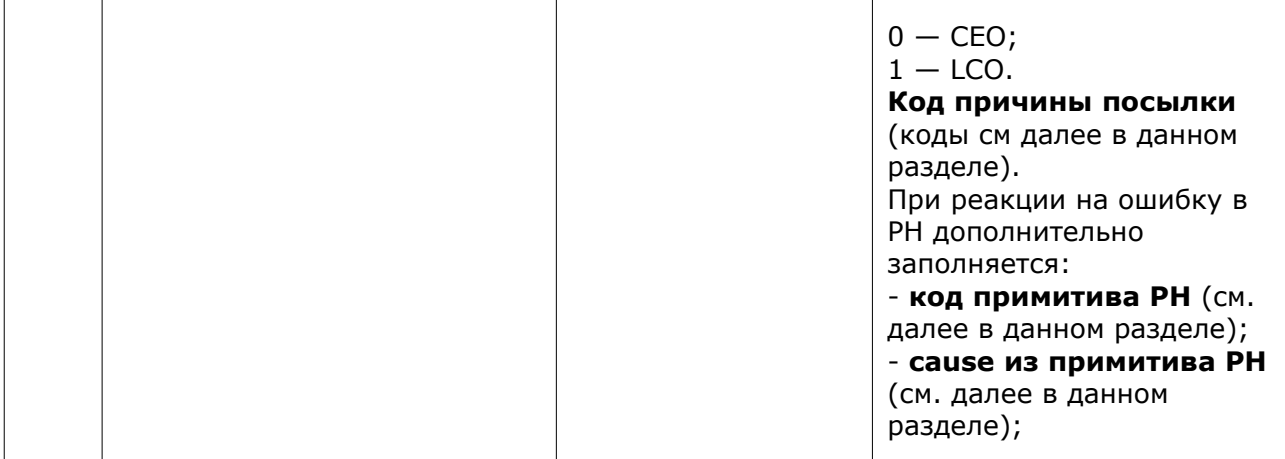

Пустые ячейки таблицы — это отсутствие поля в записи журнала.

Событие «5» содержит несколько диагностических полей, имена диагностических полей в таблице выделены полужирным шрифтом.

Коды причин для события «1» (коды причин получения VOP\_CREATE\_REJECT):

- 0 NO\_FREE\_CHANNEL (причина из PH\_VOP\_CREATE\_REJECT);
- 1 INVALID\_PARAMS (причина из PH\_VOP\_CREATE\_REJECT);
- 2 ALREADY CREATED (причина из PH\_VOP\_CREATE\_REJECT);
- 100 построенный список доступных кодеков пуст (внутренняя причина);
- 200 BLOCK (причина из PH\_VOP\_ERROR\_INDICATION);
- 201 INACTIVE (причина из PH\_VOP\_ERROR\_INDICATION);
- 202 NO\_RESOURCES (причина из PH\_VOP\_ERROR\_INDICATION);
- 203 NO\_ROUTE\_TO\_HOST (причина из PH\_VOP\_ERROR\_INDICATION);
- другое причина не определена (ошибка приложения).

Код причины для события «5» (диагностическое поле, причина посылки LP\_CRITICAL\_ERROR\_IND):

- 0 NOT\_SPECIFIED (не определено);
- 1 REJ ON REQ (получен REJECT на запрос);
- 2 NO\_VALID\_CODEC\_FOR\_TRANSMITED (при запросе создания медиа канала указан не поддерживаемый кодек);

 $\bullet$  3 - ACK\_MESSAGE\_WRONG (ошибка разбора ACK сообщения для указанной выше процедуры (автомата));

● 4 - PH\_ERROR (общая внутренняя причина, для индикации ошибок PH).

Коды примитивов PH для события «5»:

 $\bullet$  0 - NOT\_SPECIFIED (используется в примитивах, которые не связаны с

ошибками в PH);

- $\bullet$  1  $-$  PH\_VOP\_START\_REJ;
- 2 PH\_VOP\_ERROR\_INDICATION.

Коды причин (cause) транслируемых из PH\_VOP\_START\_REJECT для события «5»:

- $\bullet$  0  $-$  UNAVAILABLE\_PT;
- $\bullet$  1  $-$  INVALID\_PARAMS;
- $\bullet$  2  $-$  NOT\_CREATED;
- $\bullet$  3  $-$  ALREADY\_STARTED;
- $\bullet$  4  $-$  NO\_ROUTE\_TO\_HOST;
- $\bullet$  5  $-$  OTHER\_ERRORS.

Коды причин (cause) транслируемых из PH\_VOP\_ERROR\_INDICATION для события «5»:

- $0 \text{BLOCK}$ ;
- $\bullet$  1 INACTIVE;
- $\bullet$  2  $-$  NO\_RESOURCES;
- $\bullet$  3 NO ROUTE TO HOST.